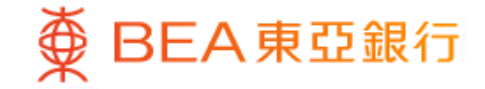

Prepared by The Bank of East Asia, Limited 由東亞銀行有限公司編寫

BEA東亞銀行

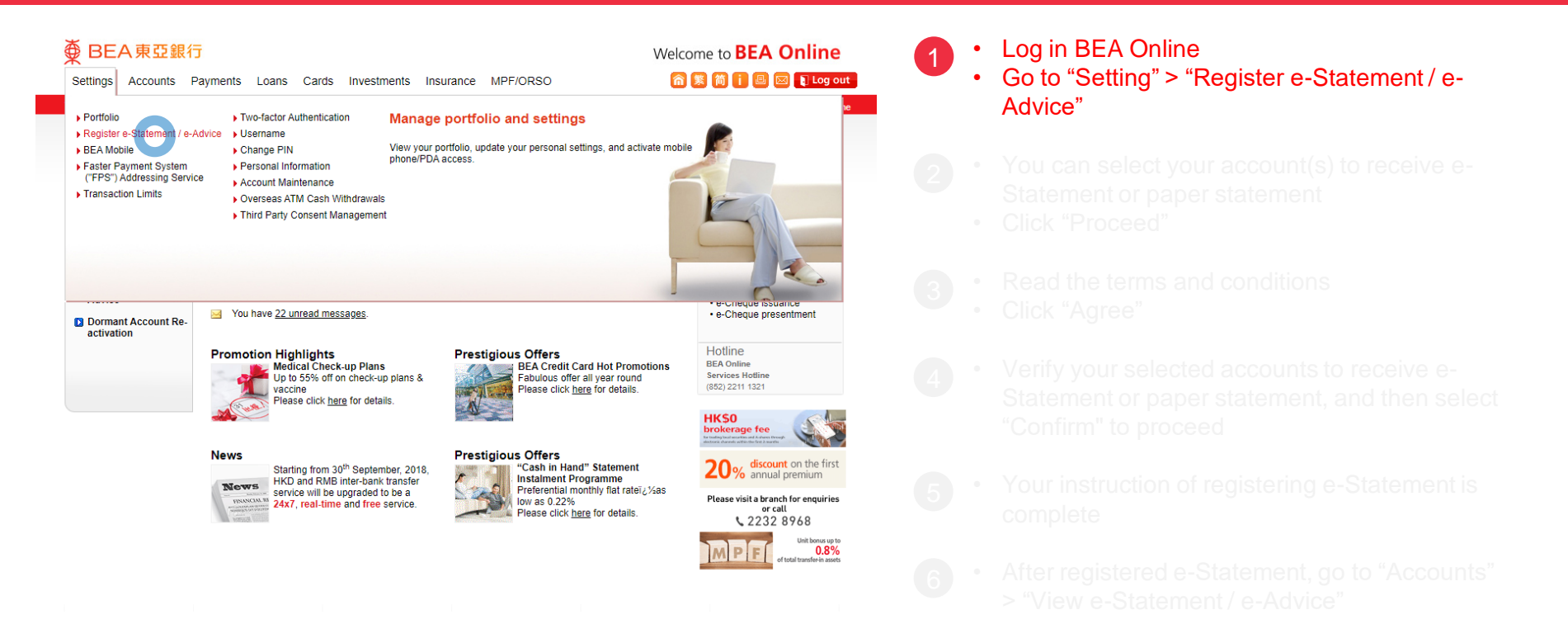

 $\overline{\textcircledPhi}$  BEA 東亞銀行

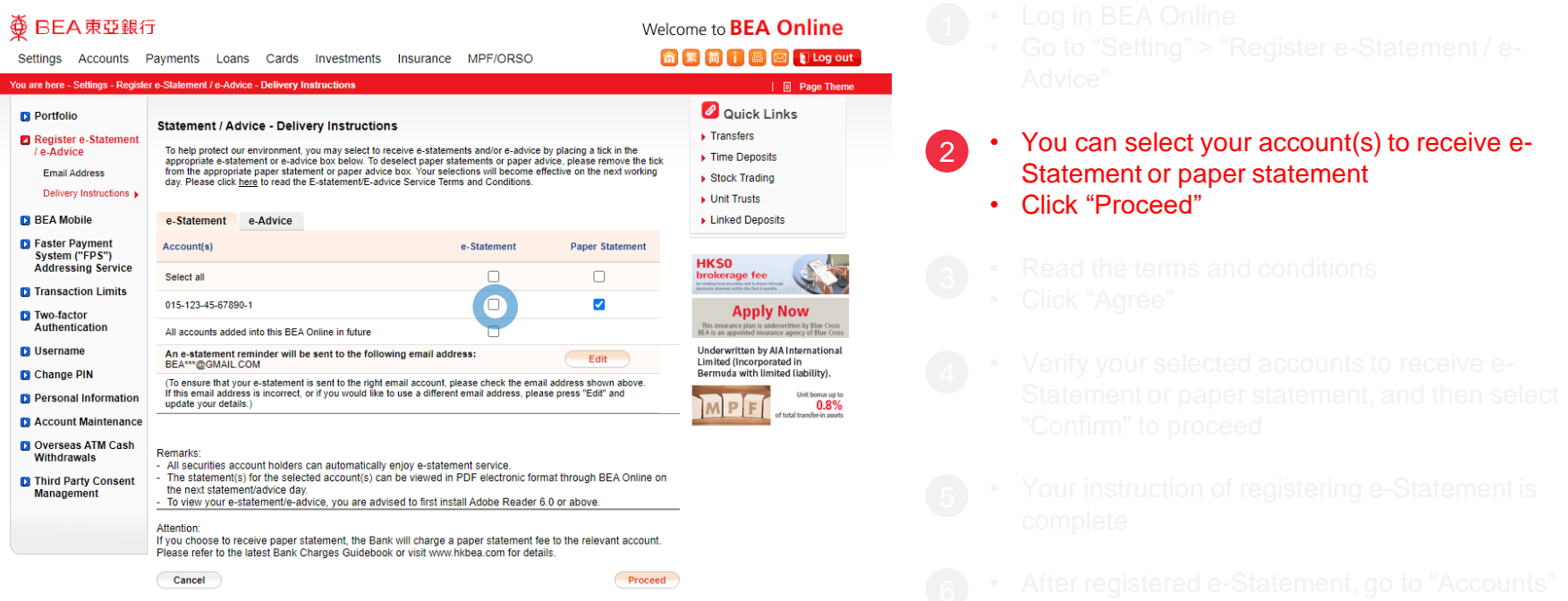

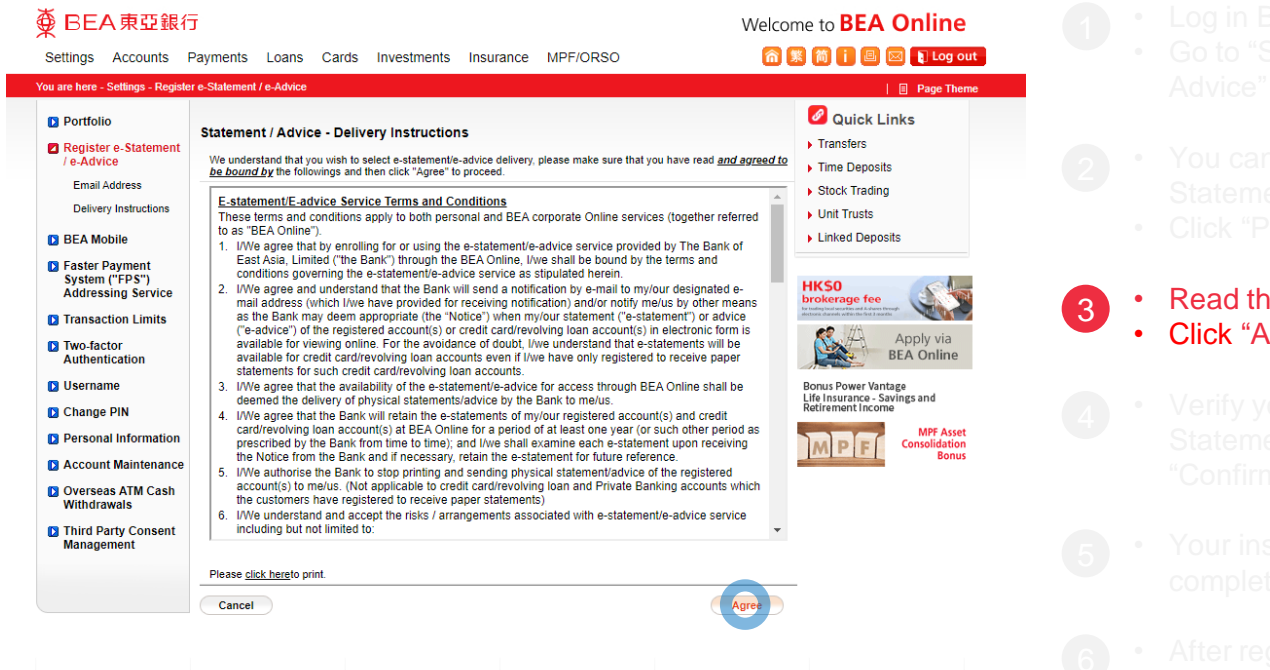

BEA東亞銀行

- 
- 
- 

#### • Read the terms and conditions • Click "Agree"

- 
- 
- 
- 

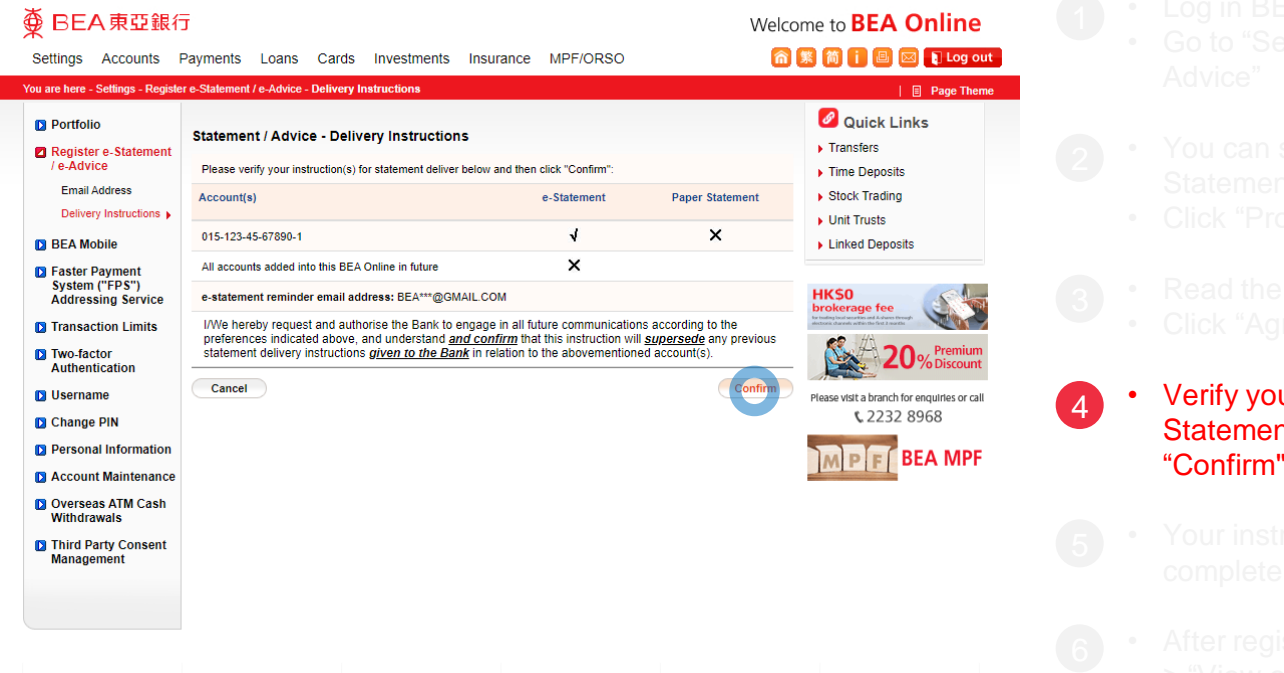

⊕

BEA東亞銀行

- 
- 
- 
- 
- ur selected accounts to receive ent or paper statement, and then select ' to proceed
- 
- 
- 

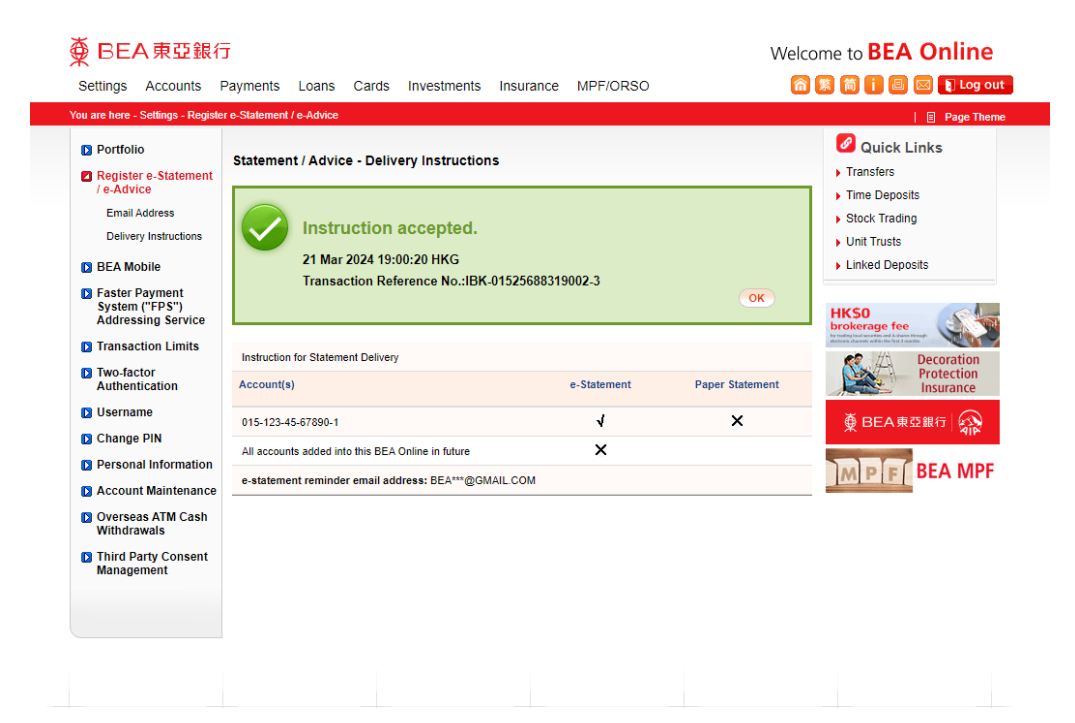

BEA東亞銀行

- 
- 
- 
- 
- 
- 

#### • Your instruction of registering e-Statement is complete 5

- 
- 

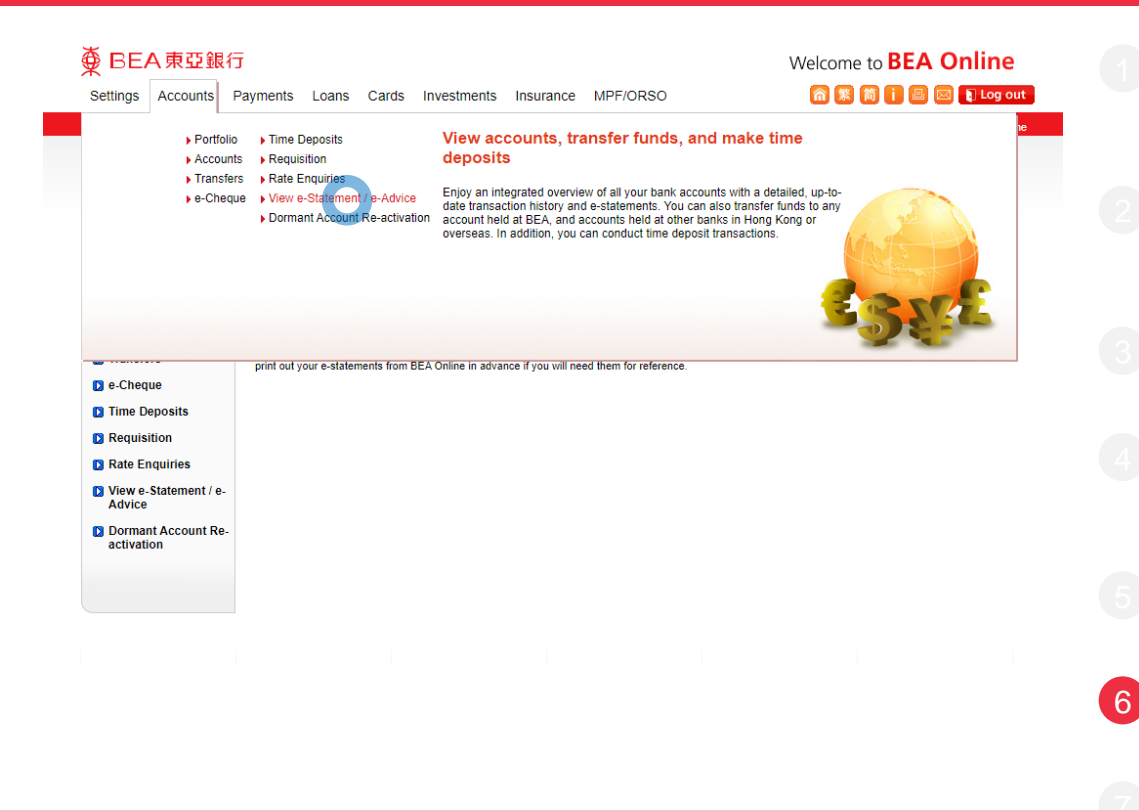

BEA東亞銀行

- 
- 
- 
- 
- 
- 
- 
- After registered e-Statement, go to "Accounts" > "View e-Statement / e-Advice"
- 

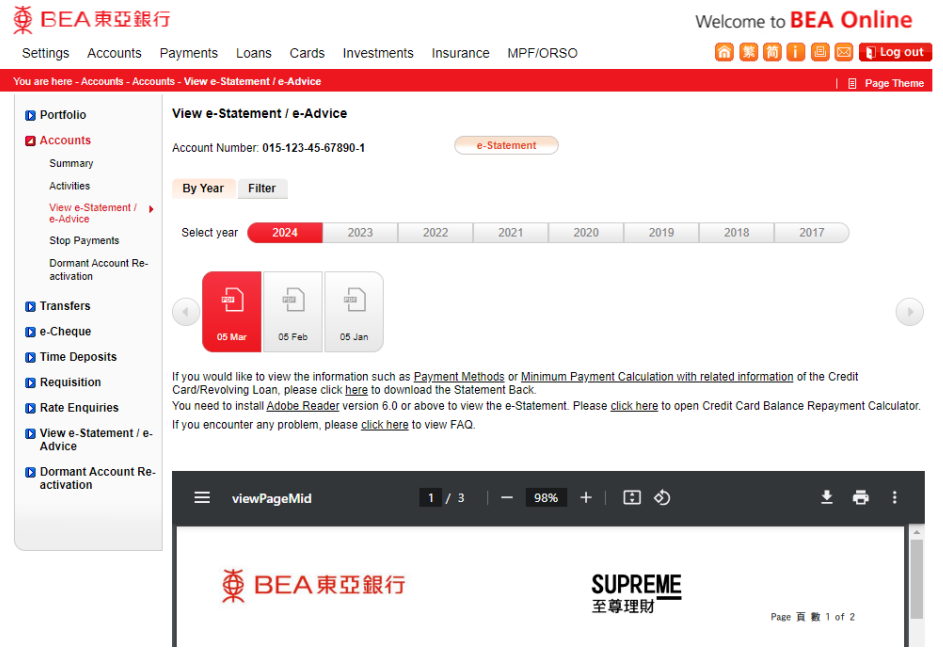

**<BEA東亞銀行** 

- 
- -

7

- 
- 
- 
- 

#### • You can select your account and filter by period to view e-Statements